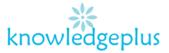

Dear Parents / Students

Due to the unprecedented situation, Knowledgeplus Training center is mobilized and will keep accompanying and supporting our students through this difficult time.

Our Staff will be continuously, **sending notes and exercises on a weekly basis** through **what's app and email**. Students are requested to **copy the notes and do the exercises** on their copybooks.

The answers to the questions below will be made available on our website on knowledgeplus.mu/support.php

Please note that these are extra work and notes that we are providing our students and **all classes will be replaced during the winter vacation**.

We thank you for your trust and are convinced that, together, we will overcome these troubled times

# ICT – Extra Notes and homework- Week 4

## **Microsoft PowerPoint**

### Introduction to Ms PowerPoint

Microsoft PowerPoint is a powerful presentation software. The program uses slides to convey information rich in multimedia.

#### Ms PowerPoint allows people to:

- Type text and numbers
- Add pictures
- Add design
- Add transitions
- Add animation
- Add sound
- Add video

#### 5 Keys to make a perfect PowerPoint

- Not much text
- Short lines of text
- Keywords only
- Avoid red and yellow color
- Do not add to many animations

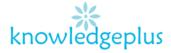

#### How to add slides

- Click on "Home Tab"
- Click on "New Slide" in the slides Sections.
- Select the appropriate Slide Layout.

#### How to delete a slide

- Right-click slide on the extreme left of the window
- Select "Delete Slide".

#### How to add design

- Click "Design" in Home Tab
- Select the "Themes" you want to add
- Select the "Variants" you want to add
- Example of design
  - Facet
  - Gallery
  - Integral
  - Droplet

#### How to add pictures

- Click "Insert" in Home Tab
- Select the "Pictures"
- Browse your pictures
- Select the picture
- Click on insert
- (picture can be re-sized and rotated)

#### How to add transitions

- Click "Transitions" in the Home Tab
- Select the "Transitions" you want to add
- Example of Transitions
  - Fade
  - Fracture
  - Flip
  - Crush
  - Curtain

#### **Slide Show**

- Click "Slide Show" in Home Tab
- Click on "From Beginning" to start from 1<sup>st</sup> slide
- Click on "From Current Slide" to start from selected

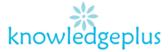

#### **Theory Questions**

- **1.** Choose the correct answer and fill in the blanks
  - a) The .....is used for typing words which can be seen on the monitor.(keyboard/mouse)
  - b) .....keys have alphabet A-Z(alphabet/Numeric)
  - c) The ..... keys are used to move the cursor.(Arrow/Mouse)
  - d) We use .....key to move to the next line. (Enter/Delete)
  - e) .....key erases the letter after the cursor. (Delete/Backspace)

#### 2. Computer Hardware Word Scramble

- 1. DC : -----
- 2. IKNCDRAIGTRE : -----
- 3. MHCOONRIEP: ------
- 4. SEFOOARWT: ------
- 5. SAPERKES: -----
- 6. MUEOSPDA: -----
- 7. CPMORTEU: -----
- 8. DIAGILTCMRAEA: -----
- 9. KARDBOYE: -----
- 10.MOSUE: ------
- 11.MOTRION: -----
- 12.PRRINTE: -----

#### 3. Match the following

- a. Backspace keys
- b. Enter key
- c. Arrow keys
- d. Space bar

- To leave space between characters or numbers
- Move the cursor up, down, left and right on the screen
- Move the cursor to the next line
- Moves the cursor backward thus deleting a character to the left of the cursor

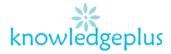

### 4: Tick the correct box below

|                         | Hardware | Software |
|-------------------------|----------|----------|
| Keyboard                |          |          |
| Monitor                 |          |          |
| Word processor          |          |          |
| Operating System        |          |          |
| Central processing unit |          |          |
|                         |          |          |

## 5. Write down the steps to create a new folder on the desktop.

\_\_\_\_\_